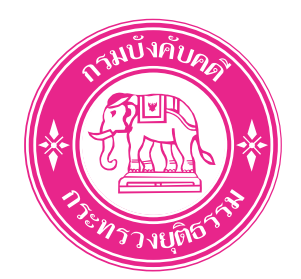

# **คูมือการติดตั้ง Mobile Application**

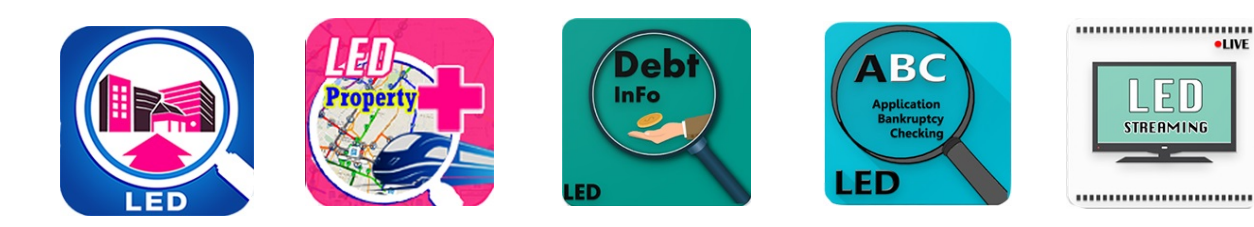

**กรมบังคับคดี กระทรวงยุติธรรม**

**Legal Execution Department**

เข้าไปที่หน้าเว็บไซต์ของกรมบังคับคดี <http://www.led.go.th/> แล้วคลิกปุ่ม เขาสูเว็บไซตกรมบังคับคดี

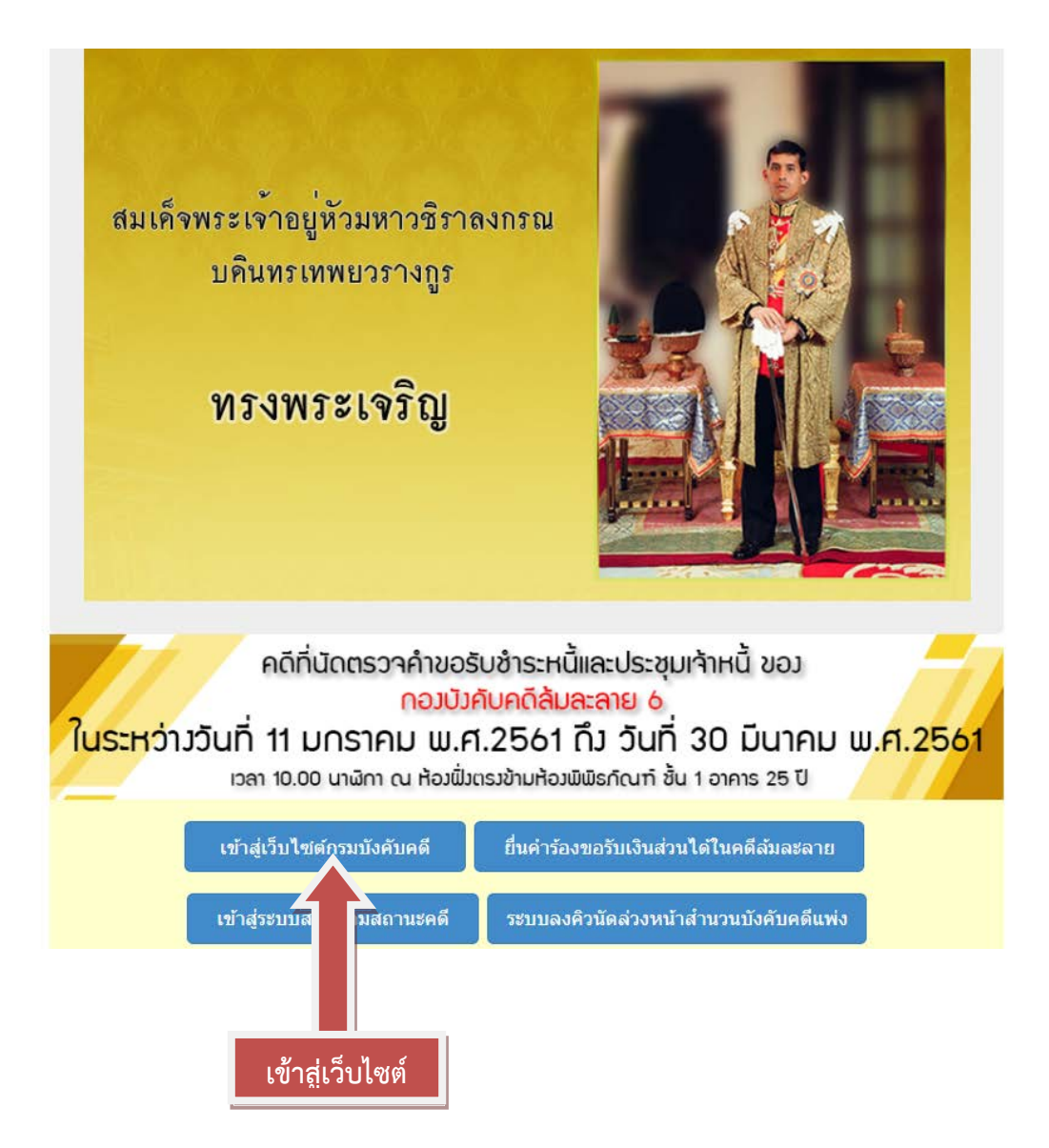

#### เขาไปที่เมนูบริการประชาชน(e-Service)

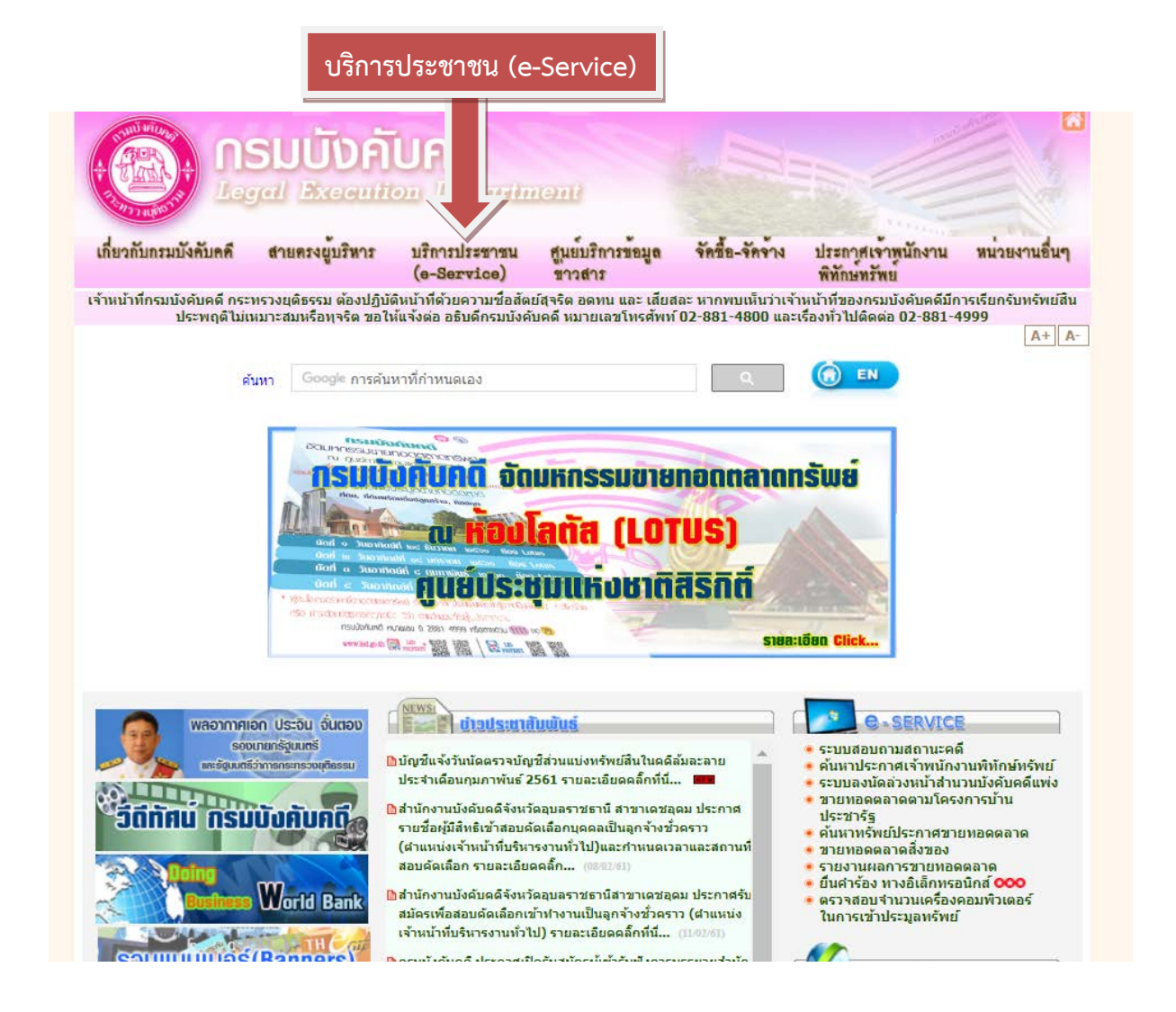

#### เขาไปที่เมนูหัวขอ

#### ดาวนโหลด Application On Mobile ผาน QR Code

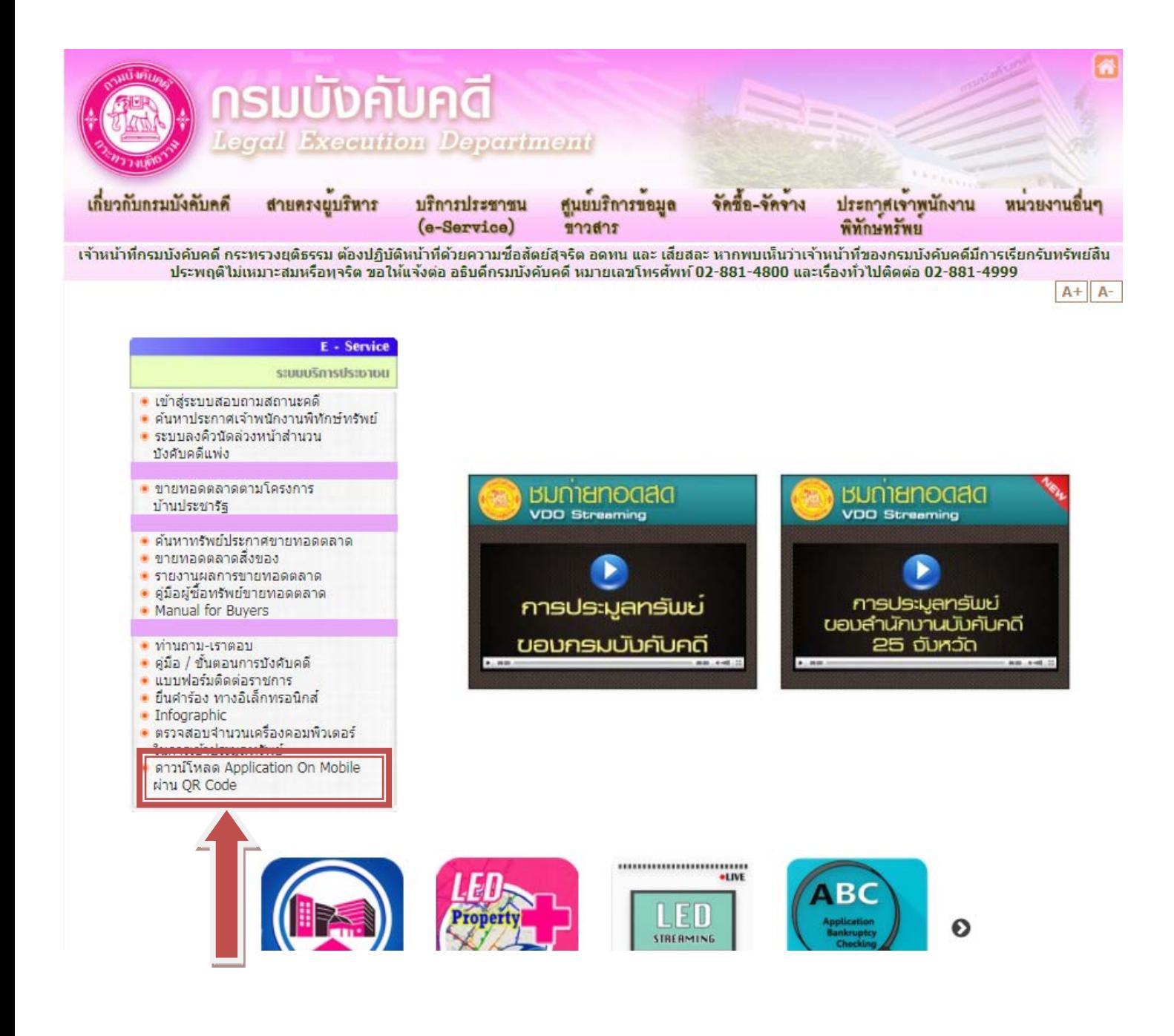

เมื่อเข้ามาหน้านี้สามารถสแกน QR Code Application ที่เราต้องการได้เลย

ในส่วนของระบบ ios นั้น สามารถดาวน์โหลดได้แค่ 2 Application เท่านั้น ในตอนนี้ คือ Led Property และ Led Property Plus

 $A^+$  |  $A^-$ 

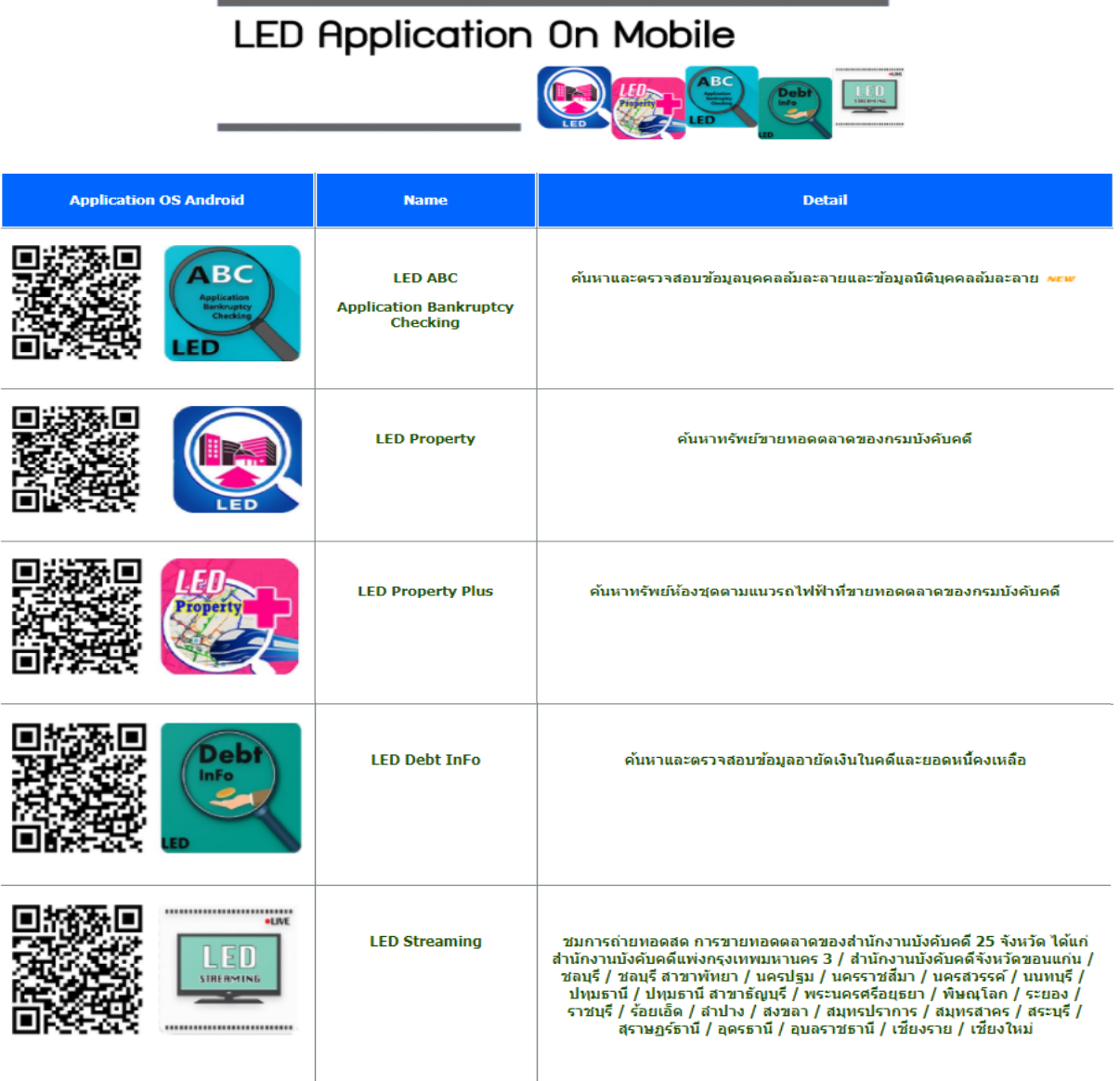

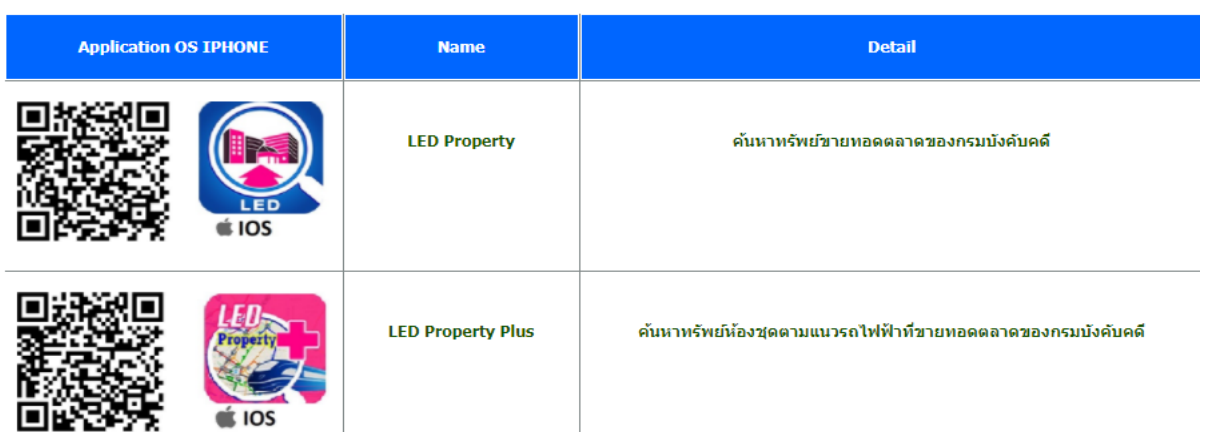

## **ขั้นตอนการสแกน QR CODE ดวย LINE Application**

#### **ขั้นตอนที่ 1 เขา Application LINE**

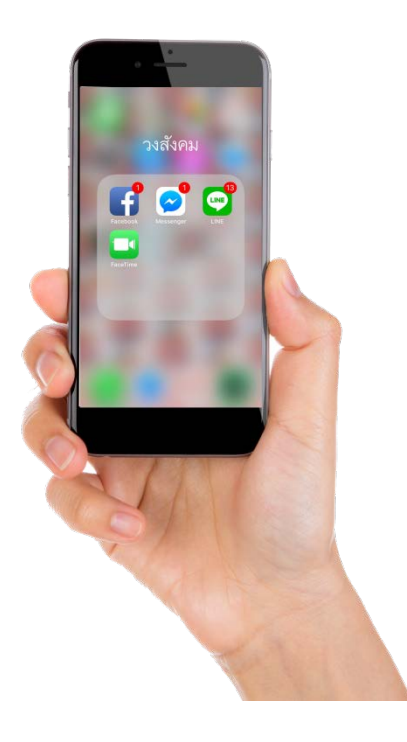

**ขั้นตอนที่ 3 เลือกเมนูเพิ่มเพื่อน ขั้นตอนที่ 4 เลือกคิวอารโคด**

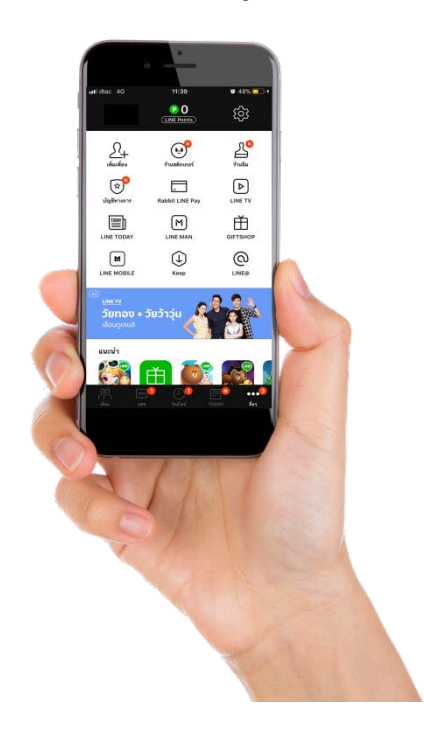

#### **ขั้นตอนที่ 2 เขาไปที่เมนูอื่นๆ**

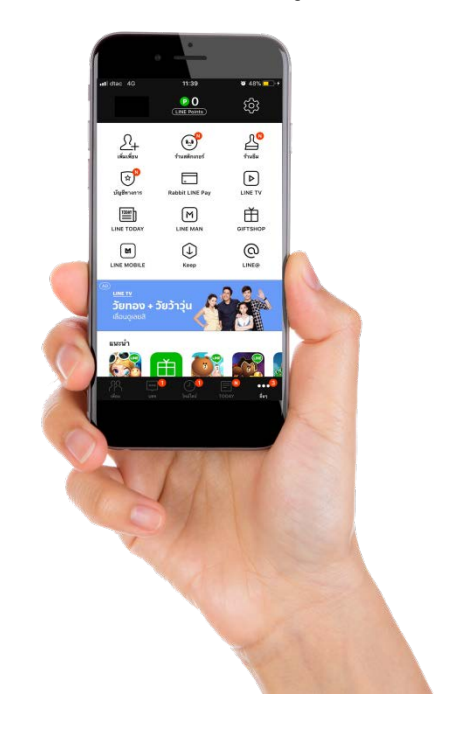

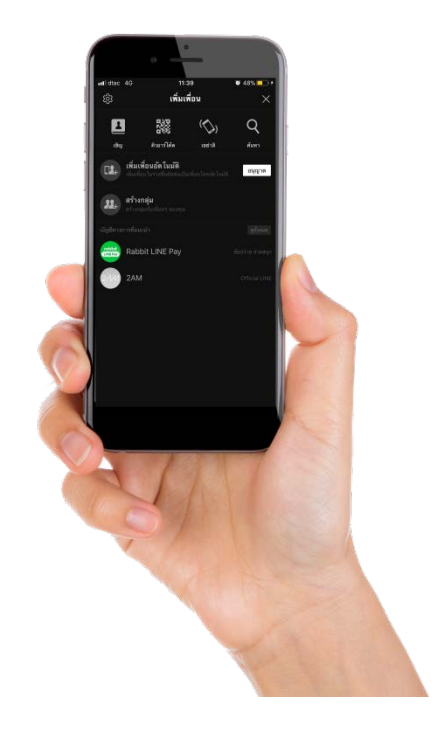

## ขั้นตอนที่ 5 ทำการสแกน QR CODE

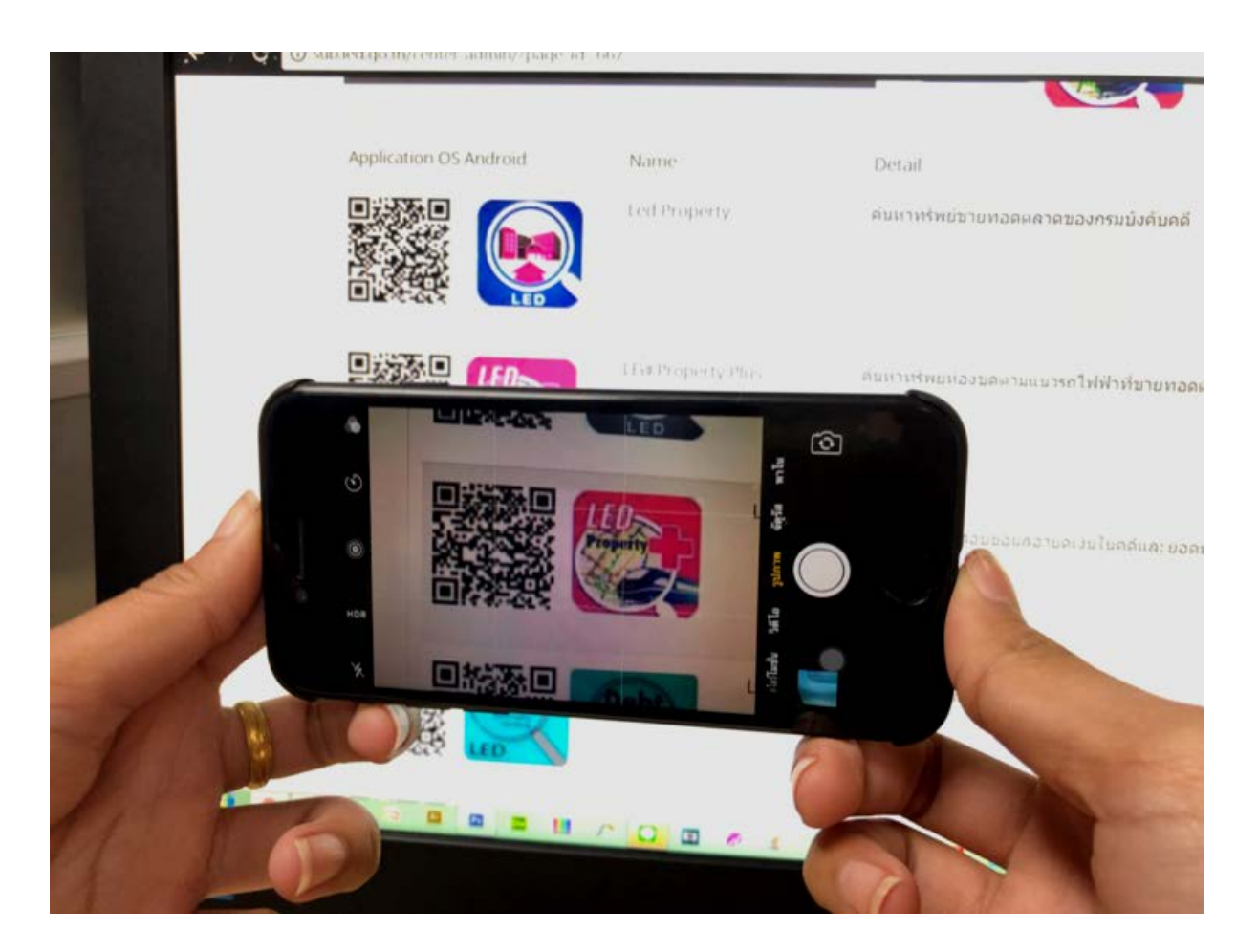

## **ขั้นตอนการติดตั้งของแตละระบบปฏิบัติการ**

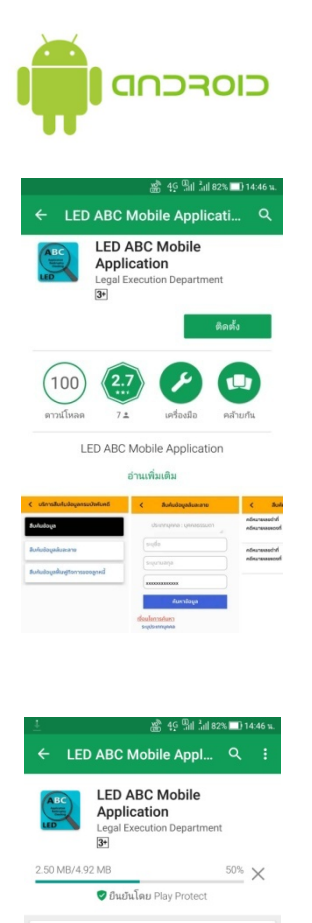

คุณอาจซอบ

÷,

LED Debt<br>InFo<br>3.9 \*

 $(100)$ 

ดาวน์โหลด

 $\begin{array}{|c|c|} \hline \text{LED} \\ \hline \end{array}$ 

 $\left(\begin{matrix} 2.7 \\ \ldots \end{matrix}\right)$ 

 $7<sup>2</sup>$ เครื่องมือ

LED ABC Mobile Application

เพิ่มเติม

 $\boldsymbol{\Theta}$ 

คล้ามกัน

ع

1000

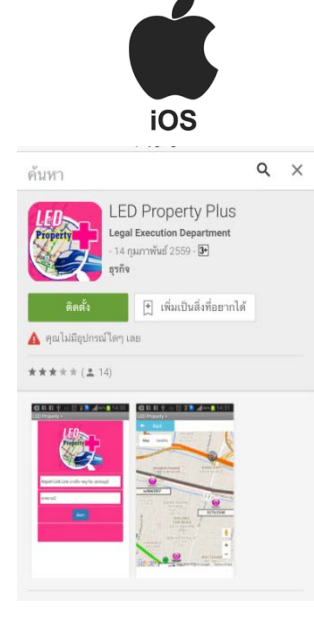

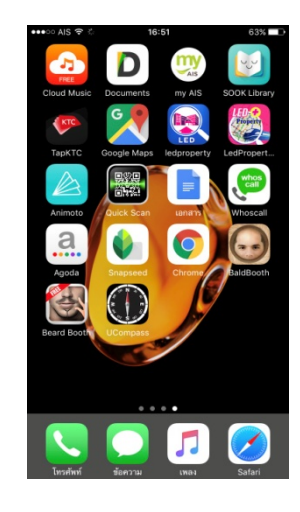

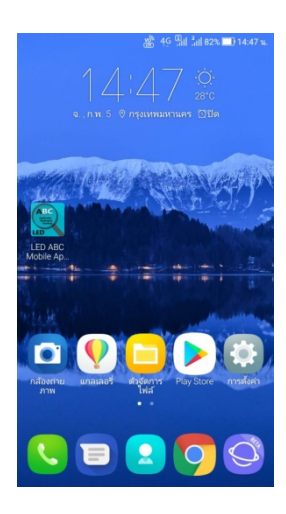